# Smartbi V10-数据连接

注意:(新特性列表中:+表示新增;^表示增强)

V10版本重点对"加载文件数据"功能进行了优化和完善,详细改进情况如下:

- [+【数据连接】Hadoop\\_Hive、](#page-0-0) [IMPALA等大数据源支持](#page-0-0) [Kerberos认证,提升数据安全](#page-0-0) [性](#page-0-0)
- [+【数据连接】产品支持加载包](#page-1-0) [含多个Sheet页的数据文件](#page-1-0)
- [+【数据连接】多维分析](#page-2-0) [Mondrain版本升级](#page-2-0)
- [^【数据连接】优化数据源编辑](#page-3-0) [和导入数据文件权限](#page-3-0)
- [^【数据连接】优化数据源连接](#page-5-0) [配置项](#page-5-0)

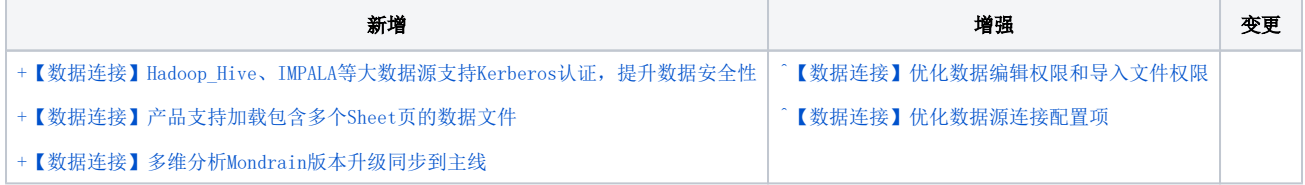

### <span id="page-0-1"></span><span id="page-0-0"></span>+【数据连接】Hadoop\_Hive、IMPALA等大数据源支持Kerberos认证,提升数据安全性

#### 背景介绍

大数据时代的发展为数据安全提供了新的可能性的同时,也使数据安全更加复杂,各种挑战也涌现出来;Kerberos作为大型客户端/服务器系统的行业标 准认证协议,通过使用密钥加密技术为客户机 / 服务器应用程序提供强大的身份验证,从而在大数据平台中保障数据安全。

前期产品已针对华为大数据平台(Huawei FusionInsight HD)实现Kerberos认证;为了进一步提升数据安全性、增强大数据源链接的认证配置,在新版 本中,我们支持通过Kerberos认证来链接Hadoop\_Hive、IMPALA、Spark SQL、星环这些大数据库。

#### 功能简介

在Hadoop\_Hive、IMPALA、Spark SQL、星环数据源界面中,新增Kerberos认证的连接方式和Kerberos相关认证信息的配置入口。

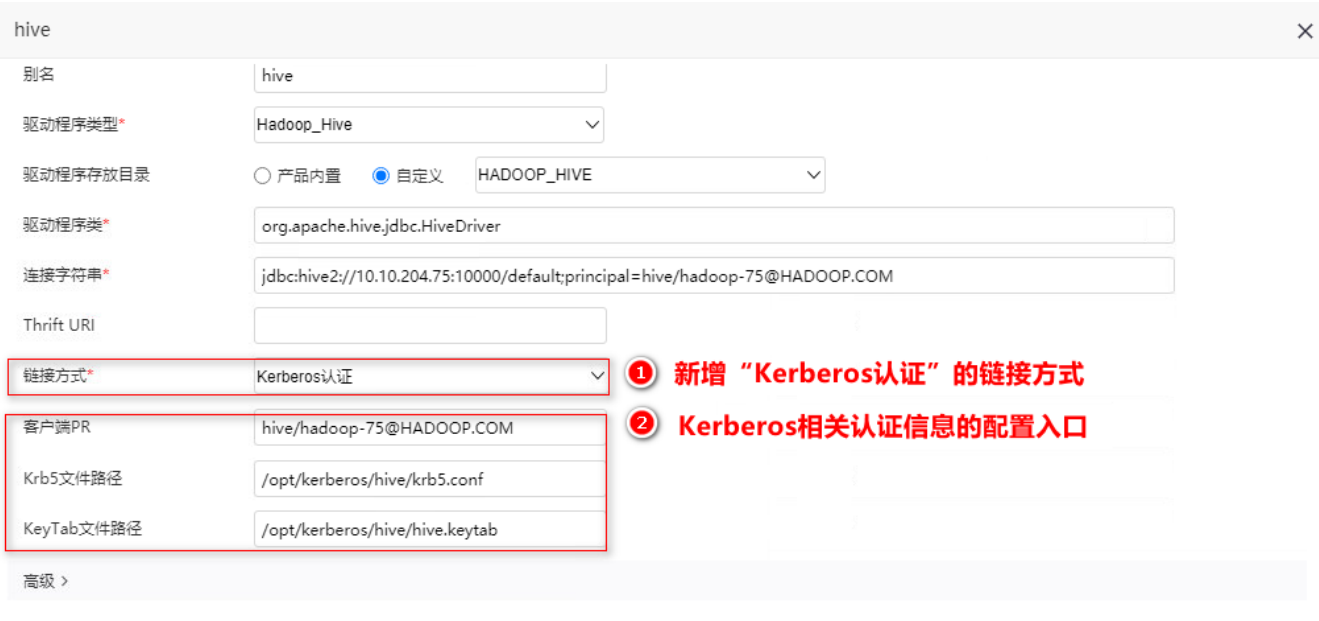

# <span id="page-1-1"></span><span id="page-1-0"></span>+【数据连接】产品支持加载包含多个Sheet页的数据文件

#### 功能简介

V10版本支持加载包含多个Sheet页的数据文件,完善"加载文件数据"功能。

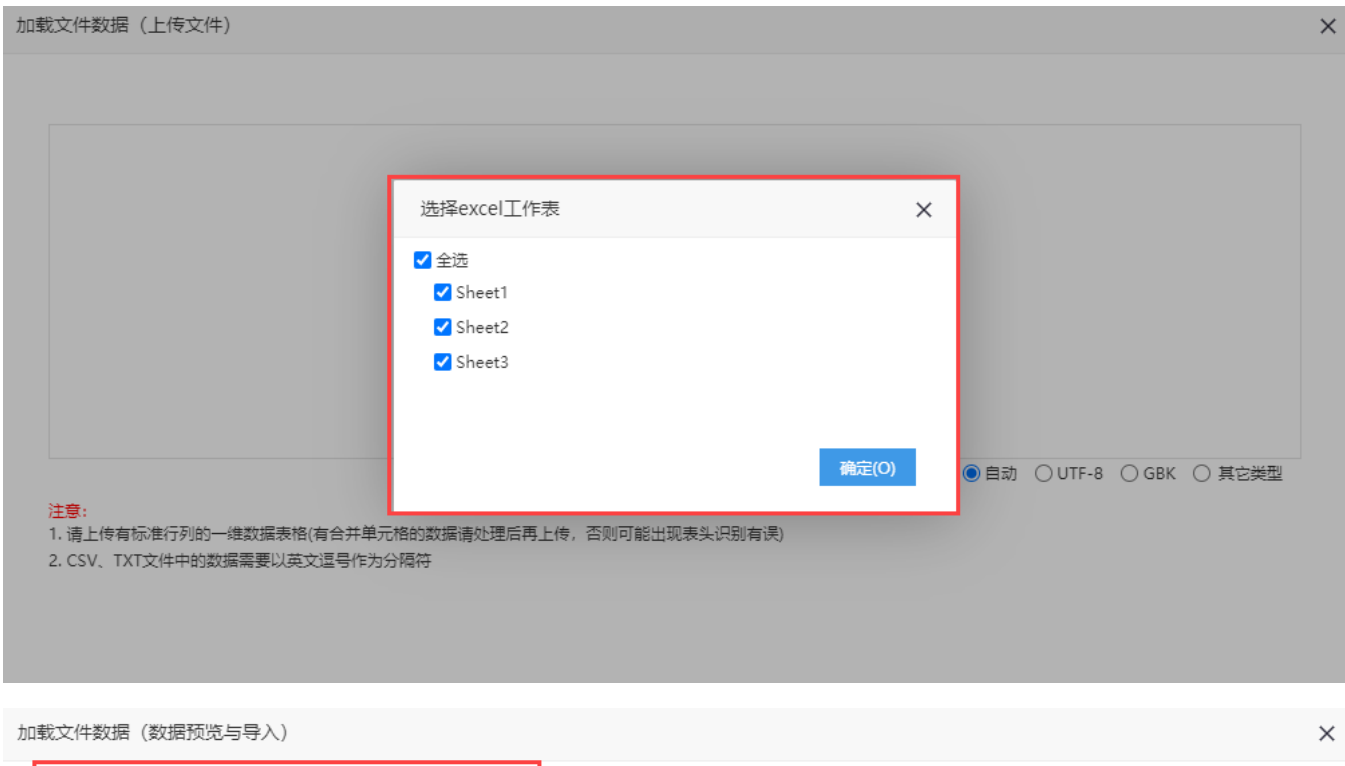

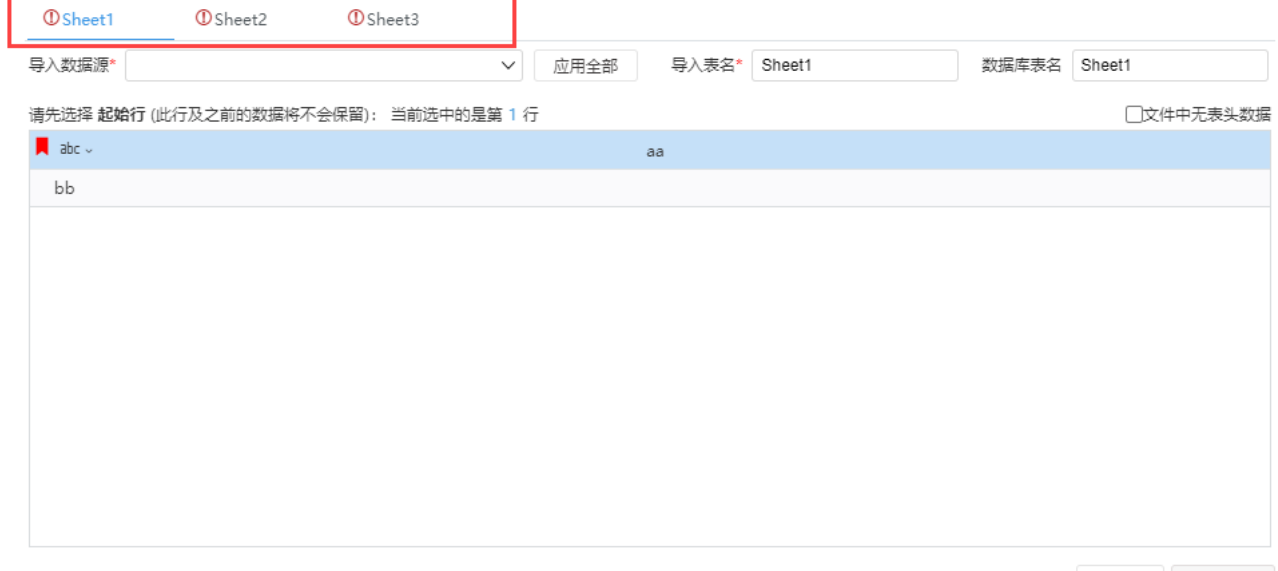

上一步 导入数据

# <span id="page-2-1"></span><span id="page-2-0"></span>+【数据连接】多维分析Mondrain版本升级

#### 背景介绍

在V10版本,对产品中的Mondrain进行升级,提升多维分析的性能和易用性。

#### 功能简介

V10版本产品内置的多维数据库Mondrain升级到Mondrian9.2.0版本,该版本优化了SQL查询使用自定义命名集的场景,以及多维分析在在redis环境下的 使用。

在系统选项中增加"自动合并单元格" 选项,实现了将分组样式和列表样式的转化。

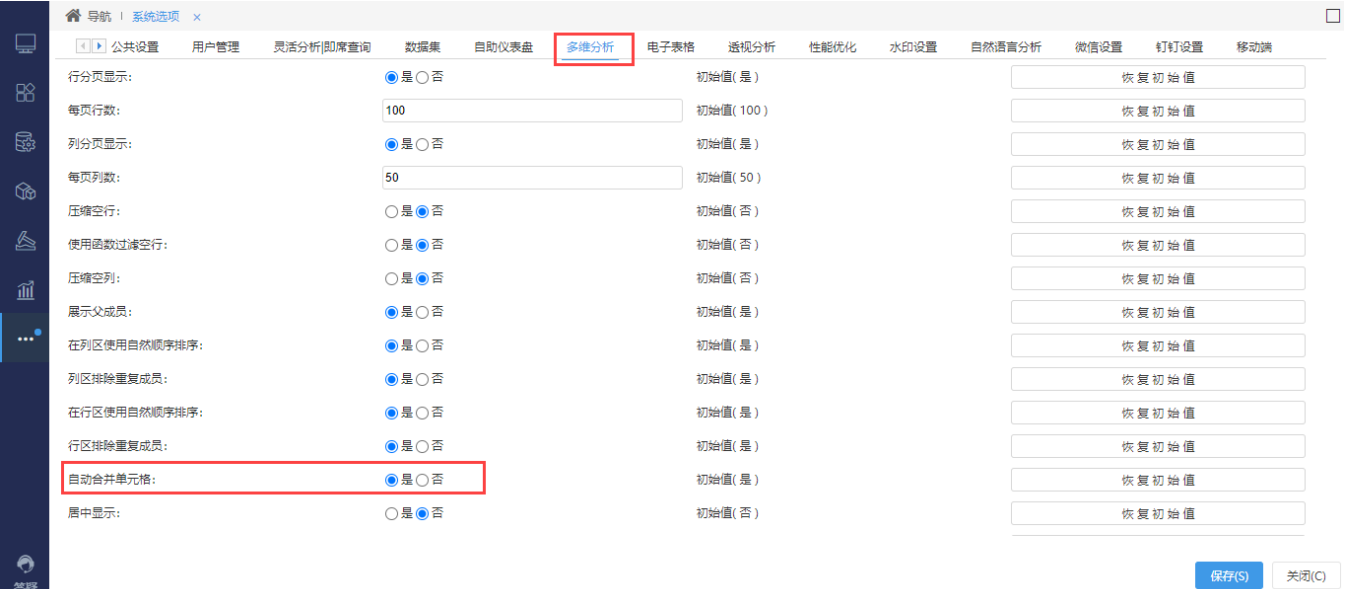

合并单元格设置项效果如下:

 $\overline{\phantom{a}}$ 

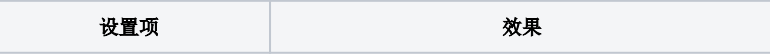

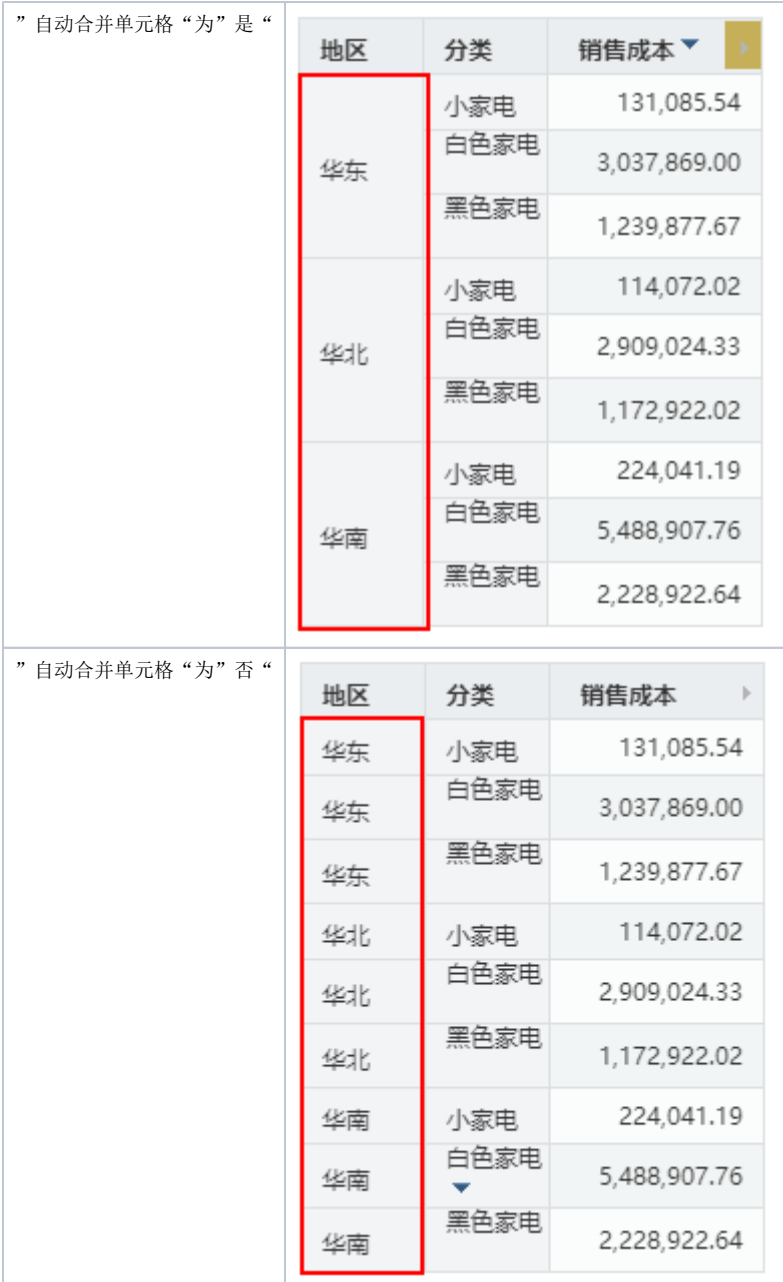

# <span id="page-3-1"></span><span id="page-3-0"></span>^【数据连接】优化数据源编辑和导入数据文件权限

#### 背景介绍

当用户拥有数据源编辑权限的前提下,用户可以自由上传数据文件到指定数据源,并且可以对数据源进行修改或删除,这样的安全漏洞容易造成用户误 删或修改数据源的灾难性操作。

为了避免这样的情况,控制用户的操作在合理的授权范围内,V10版本我们对数据源编辑和导入数据文件权限进行了优化处理:

- 优化数据源导入文件时的权限判断。
- 优化删除数据采集个人目录时的判断逻辑。
- 对数据采集空间目录进行了相应调整

这种优化不仅提高了产品授权的细粒度,实现精细化授权管理,也能保障数据资源的安全性。

#### 功能简介

在操作权限上,数据源权限和导入数据文件权限进行了如下区分:

- ▽ 図 数据连接
	- > 2 数据源
	- > 2 文本数据源
		- 数据源:用于控制数据源连接的操作权限。
		- 文本数据源:用于控制导入数据文件的操作权限。

具体情况如下:

1、优化数据源导入文件时的权限判断

用户导入数据文件到数据源成功与否,除了需要我们在数据源设置方面勾选 "允许加载Excel数据"(高速缓存库无需勾选)选项,V10版本还要求在 权限方面同时满足如下两个条件:

- 一是用户对数据源拥有查看权限。
- 二是对数据源的子目录有编辑权限(拥有Scheme的编辑权限,或者有数据采集空间的编辑权限,或者有数据采集空间下子目录的编辑权限)。

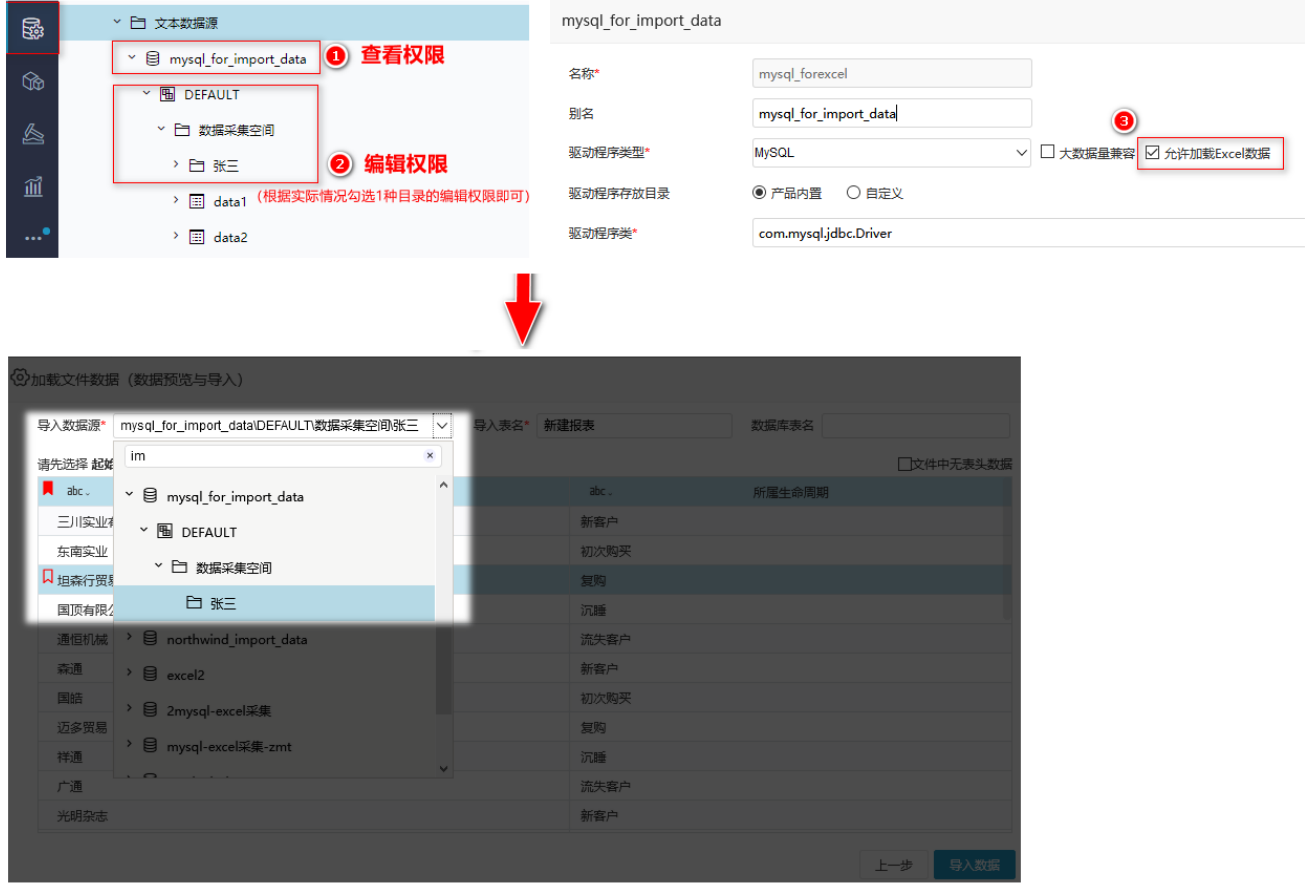

2、优化删除数据采集个人目录时的判断逻辑

数据源下某数据采集空间中的一个子目录允许多用户导入数据文件,则该子目录可看作是共享目录,但是允许删除该共享目录的用户必须满足"拥有共 享目录中全部资源节点的编辑权限"条件。

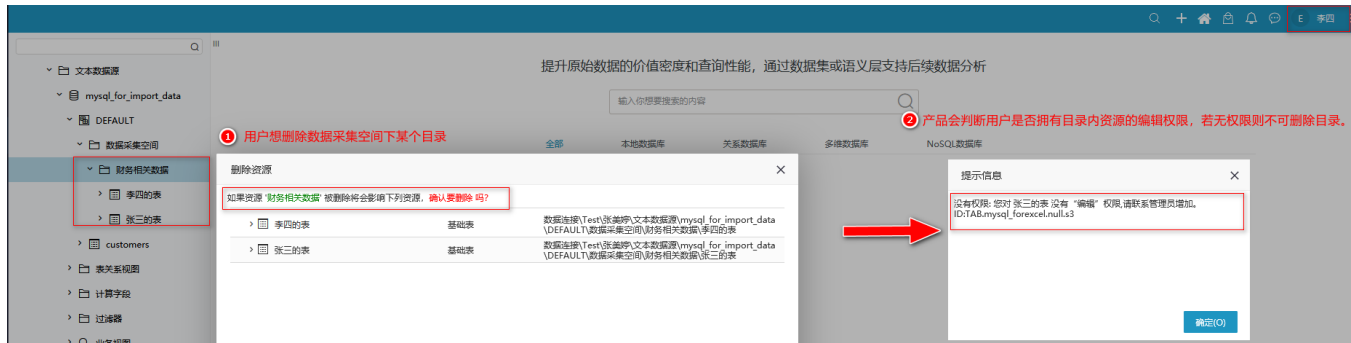

#### 3、数据采集空间目录调整如下:

- 数据采集空的资源所有者为:系统服务;保持原有的资源授权设置(everyone 有编辑权限);
- 数据采集空间下创建的目录默认不继承父项权限;
- 用户对目录的子孙节点无编辑权限,不允许用户删除该目录;

# <span id="page-5-1"></span><span id="page-5-0"></span>【数据连接】优化数据源连接配置项

#### 背景介绍

以前的版本,产品支持了很多数据库,由于有的用户对一些数据库的了解程度不深,经常会在配置过程中遇到各种各样的问题。例如:Gauss100和 Gauss200数据库的区别,在数据源连接中是内置驱动,还是需要用户上传驱动?

为了解决以上问题,V10版本中,我们对数据源连接中驱动程序的存放目录进行了优化,便于用户的理解与操作。

#### 功能简介

对驱动程序存放目录进行优化,优化内容如下:

如果选择的驱动程序类型产品默认带了驱动,则驱动程序存放目录自动选择"产品内置"。

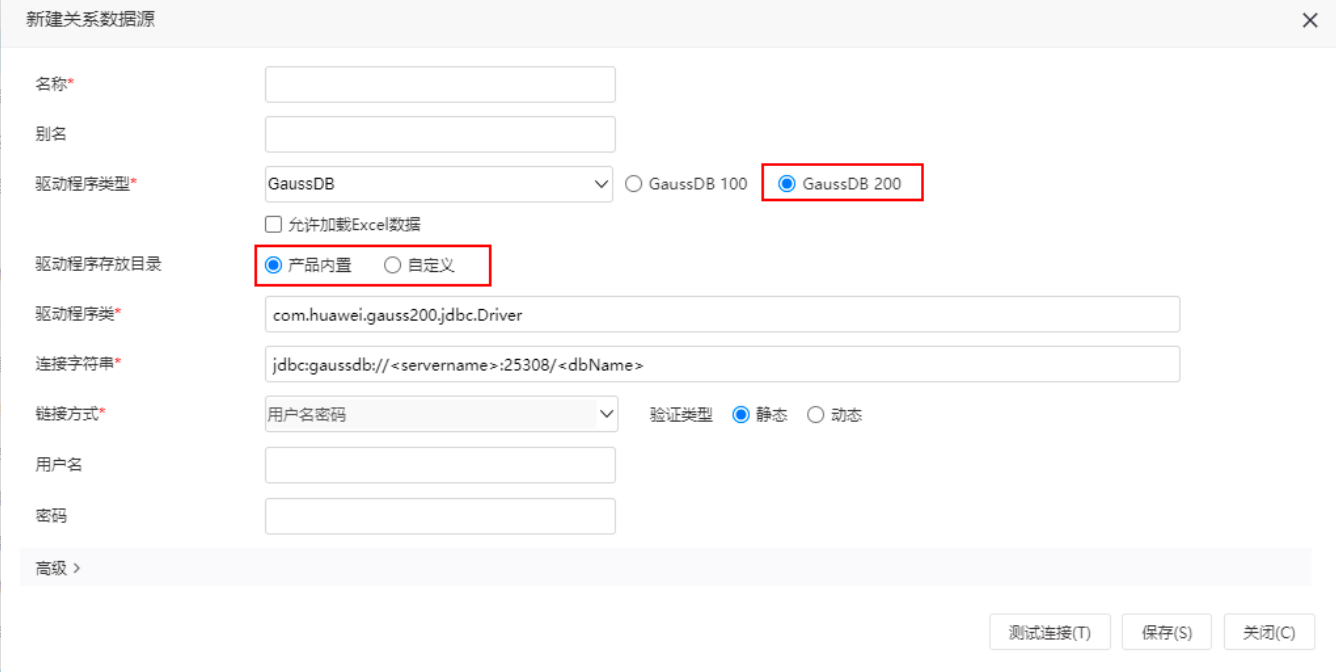

如果选择的驱动程序类型产品没有默认带驱动,则驱动程序存放目录自动选择"自定义",且"产品内置"选项不支持选择,同时增加提示信息:产品 未内置驱动。

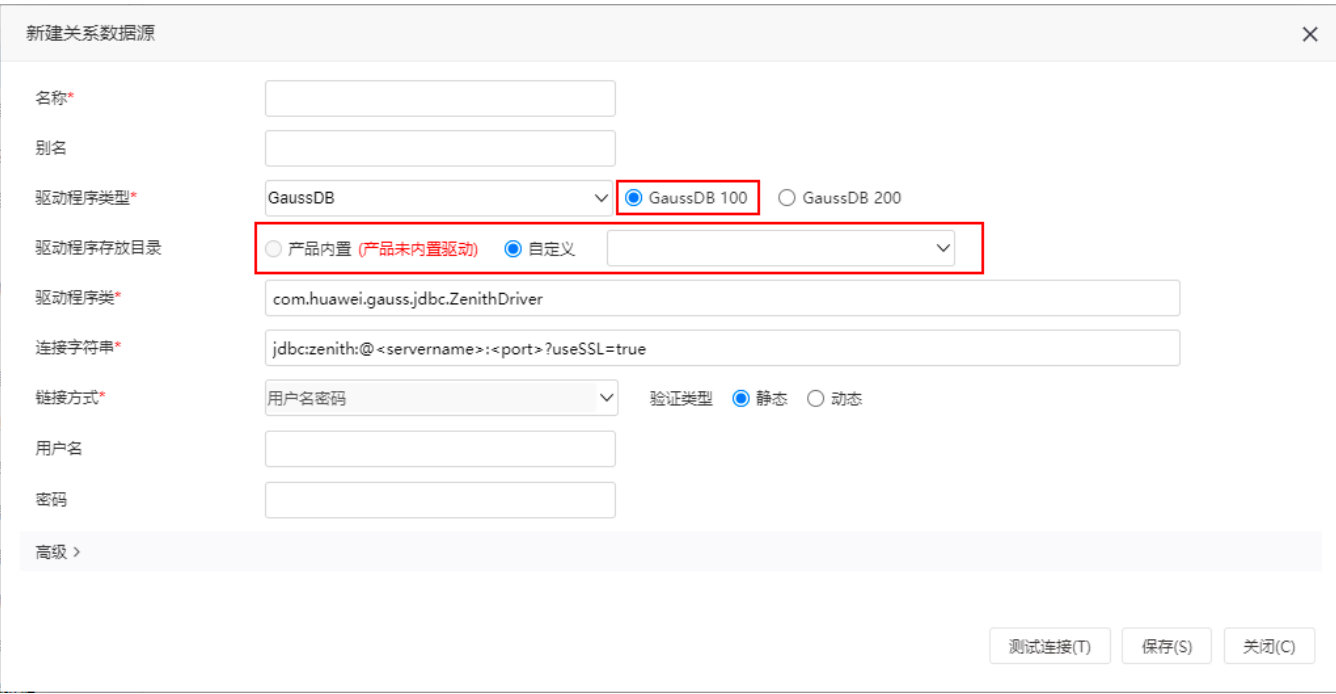